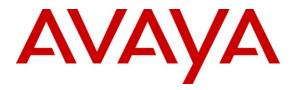

Avaya Solution & Interoperability Test Lab

## Application Notes for Empirix Hammer G5 with Avaya Aura<sup>™</sup> Communication Manager and Avaya Aura<sup>™</sup> SIP Enablement Services using SIP Trunk Emulation – Issue 1.0

#### Abstract

These Application Notes describe the configuration steps required to integrate the Empirix Hammer G5 test system with Avaya Aura<sup>TM</sup> Communication Manager and Avaya Aura<sup>TM</sup> SIP Enablement Services using SIP trunk emulation. The Hammer G5 is a VoIP test platform consisting of a collection of applications used to configure the system, create, schedule, and monitor tests, and create reports. In this configuration, the Hammer G5 emulates SIP trunks that interface to SIP Enablement Services. The Hammer G5 originates and terminates calls through the Avaya SIP telephony network. While the call is active, it can send DTMF tones and voice media, and provide voice quality metrics. Call progress can also be monitored, and at the completion of the test, test reports can be generated. The Hammer G5 can be used to verify the functionality, reliability and quality of VoIP services and applications running through the Avaya SIP telephony network.

Information in these Application Notes has been obtained through DevConnect compliance testing and additional technical discussions. Testing was conducted via the DevConnect Program at the Avaya Solution and Interoperability Test Lab.

## 1 Introduction

These Application Notes describe the configuration steps required to integrate the Empirix Hammer G5 test system with Avaya Aura<sup>TM</sup> Communication Manager and Avaya Aura<sup>TM</sup> SIP Enablement Services using SIP trunk emulation. The Hammer G5 is a VoIP test platform consisting of a collection of applications used to configure the system, create, schedule, and monitor tests, and create reports. In this configuration, the Hammer G5 emulates SIP trunks that interface to SIP Enablement Services. The Hammer G5 originates and terminates calls through the Avaya SIP telephony network. While the call is active, it can send DTMF tones and voice media, and provide voice quality metrics. Call progress can also be monitored, and at the completion of the test, test reports can be generated. The Hammer G5 can be used to verify the functionality, reliability and quality of VoIP services and applications running through the Avaya SIP telephony network.

The following set of Hammer G5 applications were used during the compliance testing:

- Hammer Configurator used to configure and manage the system.
- Hammer TestBuilder used to create and run test scripts.
- Hammer System Monitor used to monitor call progress.
- Hammer Call Summary Monitor used to monitor call completion and to create reports.

A solution using SIP endpoint emulation on the Empirix Hammer G5 is described in [4] *Application Notes for Empirix Hammer G5 with Avaya Aura*<sup>TM</sup> *Communication Manager and Avaya Aura*<sup>TM</sup> *Communication Manager using SIP Endpoint Emulation.* 

#### 1.1 Interoperability Compliance Testing

The interoperability compliance testing focused on verifying that the Hammer G5 can register with SIP Enablement Services as SIP endpoints, establish calls, send voice media, provide voice quality metrics, and generate reports. The following features and functionality were covered:

- SIP endpoint registration with SIP Enablement Services.
- Originating and terminating calls through the Avaya SIP telephony network.
- Support of G.711, G.723, and G.729 codecs.
- Support of direct IP-to-IP media (also known as "Shuffling" which allows IP endpoints to send audio RTP packets directly to each other without using media resources on the Avaya Media Gateway). Calls with Shuffling disabled was also verified.
- Generating voice quality metrics with Shuffling disabled.

#### 1.2 Support

Technical support on the Empirix Hammer G5 can be obtained via phone, website, or email.

- **Phone:** (781) 266-3202
- Web: <u>http://www.empirix.com/support/maintenance.asp</u>
- Email: <u>support@support.com</u>

## 2 Reference Configuration

The network diagram below illustrates the test configuration. In this configuration, Avaya Aura<sup>TM</sup> SIP Enablement Services receives calls from the Hammer G5, which emulates SIP trunks. The call is routed through the Avaya SIP telephony network, including SIP Enablement Services and Communication Manager. The call is eventually routed back to the Hammer G5, where it is terminated. While the call is established, the Hammer G5 sends voice media (i.e., RTP traffic) using an audio recording. This allows voice quality metrics to be provided at the end of each call. The Hammer G5 applications running on the Hammer G5 server were used to configure the system, create and monitor the tests, and view the test reports.

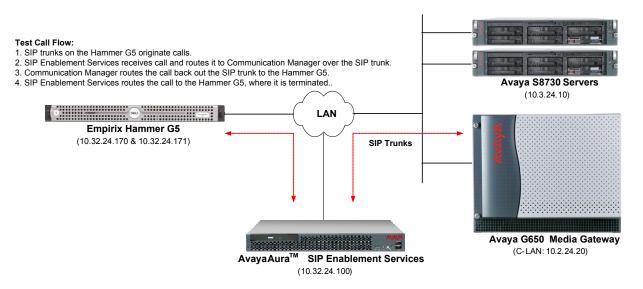

Empirix Hammer G5 with Avaya SIP Telephony Network

# 3 Equipment and Software Validated

The following equipment and software were used for the sample configuration provided:

| Equipment                                                     | Software                                                                                                    |  |  |  |  |
|---------------------------------------------------------------|----------------------------------------------------------------------------------------------------|--|--|--|--|
| Avaya S8730 Servers                                           | Avaya Aura <sup>™</sup> Communication Manager 5.2.<br>(R015x.02.1.016.4) with Service Pack 1<br>(Patch 17959) |  |  |  |  |
| Avaya G650 Media Gateway                                      |                                                                                                    |  |  |  |  |
| TN799DP C-LAN Board                                           | HW01 FW031                                                                                                    |  |  |  |  |
| TN2302AP Media Processor Board                                | HW03 FW094                                                                                                    |  |  |  |  |
| Avaya Aura <sup>TM</sup> SIP Enablement Services              | 5.2.1 (SES-5.2.1.0-016.4)                                                                                     |  |  |  |  |
| Empirix Hammer G5 running on Microsoft<br>Windows 2003 Server | 1.5.8.295                                                                                                    |  |  |  |  |

# 4 Configure Avaya Aura<sup>™</sup> Communication Manager

This section provides the procedures for configuring Avaya Aura<sup>TM</sup> Communication Manager. The procedures include the following areas:

- Administer IP Node Names
- Administer IP Codec Set
- Administer IP Network Region
- Administer SIP Trunk Group to SIP Enablement Services
- Administer SIP Stations

Avaya Aura<sup>TM</sup> Communication Manager is configured through the System Access Terminal (SAT).

#### 4.1 Administer IP Node Names

In the **IP Node Names** form, assign a **Name** and **IP Address** and for the C-LAN board in the Avaya G650 Media Gateway and SIP Enablement Services. The names will be used when configuring the SIP trunk in Communication Manager.

```
change node-names ip
                                                                    1 of
                                                                           2
                                                              Page
                                IP NODE NAMES
                    IP Address
   Name
Gateway001
                 10.32.24.1
clancrm
                  10.32.24.20
default
                  0.0.0.0
                  10.32.24.21
medprocrm
                  0.0.0.0
procr
                  10.32.24.100
ses
( 6 of 6 administered node-names were displayed )
Use 'list node-names' command to see all the administered node-names
Use 'change node-names ip xxx' to change a node-name 'xxx' or add a node-name
```

#### 4.2 Administer IP Codec Set

In the **IP Codec Set** form, specify the audio codec required by the Hammer test. The form is accessed via the **change ip-codec-set 1** command. Note the codec set number since it will be used in the IP Network Region form covered in the next section. The Hammer G5 supports G.711, G.729AB, and G.723 codecs. For the compliance test, the IP codec set form was configured as shown below.

```
change ip-codec-set 1
                                                                        1 of
                                                                               2
                                                                 Page
                          IP Codec Set
   Codec Set: 1
   Audio
                Silence
                              Frames
                                       Packet
   Codec
                 Suppression Per Pkt Size(ms)
1: G.711MU
                                2
                                         20
                      n
                                2
                                         20
2: G.729AB
                      n
3: G.723-6.3K
                                1
                                          30
                      n
```

#### 4.3 Administer IP Network Region

In the **IP Network Region** form, configure the codec set to be used for the Hammer calls and specify whether **IP-IP Direct Audio** (Shuffling) is required. Shuffling allows audio traffic to be sent directly between IP endpoints without using media resources in the Avaya G650 Media Gateway. If voice quality metrics are to be generated by the test, disable Shuffling; otherwise, the audio traffic will not leave the Hammer G5 and the voice quality metrics will not yield accurate results. Shuffling can also be disabled at the signaling group level. The **Authoritative Domain** for this configuration is *avaya.com*.

```
change ip-network-region 1
                                                                Page
                                                                      1 of 19
                               TP NETWORK REGION
 Region: 1
Location:
                 Authoritative Domain: avaya.com
   Name:
MEDIA PARAMETERS
                                Intra-region IP-IP Direct Audio: no
     Codec Set: 1
                               Inter-region IP-IP Direct Audio: no
  UDP Port Min: 2048
                                           IP Audio Hairpinning? y
  UDP Port Max: 3029
Call Control PHB Value: 34
Audio PHB Value: 46
Use Default Server Parameters
DIFFSERV/TOS PARAMETERS
                                        RTCP Reporting Enabled? y
                                Use Default Server Parameters? y
       Video PHB Value: 26
802.1P/Q PARAMETERS
Call Control 802.1p Priority: 7
       Audio 802.1p Priority: 6
                                     AUDIO RESOURCE RESERVATION PARAMETERS
       Video 802.1p Priority: 5
H.323 IP ENDPOINTS
                                                        RSVP Enabled? n
 H.323 Link Bounce Recovery? y
Idle Traffic Interval (sec): 20
  Keep-Alive Interval (sec): 5
           Keep-Alive Count: 5
```

#### 4.4 Administer SIP Trunk

Prior to configuring a SIP trunk group to SIP Enablement Services, a SIP signaling group must be configured. Configure the **Signaling Group** form as shown below. The **Near-end Node Name** and **Far-end Node Name** are the C-LAN board and SIP Enablement Services, respectively.

| add signaling-group 10  |                   | Pa                     | ige   | 1   | of     | 1     |
|-------------------------|-------------------|------------------------|-------|-----|--------|-------|
|                         | SIGNALING         | GROUP                  |       |     |        |       |
|                         |                   |                        |       |     |        |       |
| Group Number: 10        | Group Type:       | sip                    |       |     |        |       |
|                         | Transport Method: | tls                    |       |     |        |       |
| IMS Enabled? n          |                   |                        |       |     |        |       |
|                         |                   |                        |       |     |        |       |
| Near-end Node Name:     | clancrm           | Far-end Node Name:     | ses   |     |        |       |
| Near-end Listen Port:   | 5061              | Far-end Listen Port:   | 506   | 1   |        |       |
|                         | Fa                | ar-end Network Region: | 1     |     |        |       |
| Far-end Domain: avaya.c | om                |                        |       |     |        |       |
|                         |                   | Bypass If IP Thres     | shold | Εx  | ceede  | ed? n |
| Incoming Dialog Loopbac | ks: eliminate     | RFC 3389               | Comf  | ort | : Nois | se? n |
| DTMF over IP:           | rtp-payload       | Direct IP-IP Audi      | o Co  | nne | ectior | ns? y |
| Session Establishment T | imer(min): 3      | IP Audi                | o Ha  | irp | oinnir | ng? n |
| Enable Layer 3          | Test? n           | Direct IP-1            | P Ea  | rly | / Medi | a? n  |
| H.323 Station Outgoing  | Direct Media? n   | Alternate Rou          | te T  | ime | er(sec | c): 6 |

Configure the **Trunk Group** form as shown below. Set the **Group Type** field to *sip*, set the **Service Type** field to *tie*, specify the signaling group associated with this trunk group in the **Signaling Group** field, and specify the **Number of Members** supported by this SIP trunk group. All calls from the Hammer G5 will be routed over this trunk group. Each call will use two trunk members one for the incoming call and another one for the outgoing call, which routes the call back to the Hammer G5.

 add trunk-group 10
 Page 1 of 21

 TRUNK GROUP
 TRUNK GROUP

 Group Number: 10
 Group Type: sip
 CDR Reports: y

 Group Name: To SES
 COR: 1
 TN: 1
 TAC: 1010

 Direction: two-way
 Outgoing Display? n
 Night Service:

 Queue Length: 0
 Auth Code? n
 Signaling Group: 10

 Signaling Group: 10
 Number of Members: 60

## 5 Configure Avaya Aura<sup>™</sup> SIP Enablement Services

This section covers the administration of Avaya Aura<sup>TM</sup> SIP Enablement Services. SIP Enablement Services is configured via an Internet browser using the Administration web interface. To access the Administration web interface, enter *http://<ip-addr>/admin* as the URL in an Internet browser, where *<ip-addr>* is the IP address of SIP Enablement Services. Log in with the appropriate credentials and then navigate to Administration->SIP Enablement Services from the next screen. The main screen is displayed below.

| AVAYA                                                                              |                                               | Integrated Management<br>SIP Server Management          |
|------------------------------------------------------------------------------------|-----------------------------------------------|---------------------------------------------------------|
| Help Exit                                                                          |                                               | This Server: [1] ses1                                   |
| Top<br>Users                                                                       | 🖡 Тор                                         |                                                         |
| Address Map Priorities<br>Adjunct Systems                                          | Manage Users                                  | Add and delete Users.                                   |
| • Aggregator                                                                       | Manage Address Map<br>Priorities              | Adjust Address Map Priorities.                          |
| <ul> <li>Certificate Management</li> <li>Conferences</li> </ul>                    | Manage Adjunct<br>Systems                     | Add and delete Adjunct Systems.                         |
| Emergency Contacts  Export/Import to ProVision                                     | Manage Event<br>Aggregators                   | Add/Delete Event Aggregators.                           |
| • Hosts                                                                            | Certificate<br>Management                     | Manage Certificates.                                    |
| IM logs<br>Communication Manager<br>Servers<br>Communication Manager<br>Extensions | Manage Conferencing                           | Add and delete Conference<br>Extensions.                |
|                                                                                    | Manage Emergency<br>Contacts                  | Add and delete Emergency<br>Contacts.                   |
| <ul> <li>Server Configuration</li> <li>SIP Phone Settings</li> </ul>               | Export Import to<br>ProVision                 | Export and import data using<br>ProVision on this host. |
| Survivable Call Processors                                                         | Manage Hosts                                  | Add and delete Hosts.                                   |
| System Status                                                                      | IM logs                                       | Download IM Logs.                                       |
| <ul> <li>Trace Logger</li> <li>Trusted Hosts</li> </ul>                            | Manage<br>Communication<br>Manager Servers    | Add and delete Communication<br>Manager Servers.        |
|                                                                                    | Manage<br>Communication<br>Manager Extensions | Add and delete Communication<br>Manager Extensions.     |
|                                                                                    | Server Configuration                          | View Properties of the system.                          |
|                                                                                    | Manage SIP Phone<br>Settings                  | Add/Delete Phone Settings                               |
|                                                                                    | Manage Survivable<br>Call Processors          | Add and delete Survivable Call<br>Processors.           |
|                                                                                    | System Status                                 | View System Status.                                     |
|                                                                                    | Trace Logger                                  | Manage SIP Trace Logs.                                  |
|                                                                                    | Manage Trusted Hosts                          | Add and delete Trusted Hosts.                           |
|                                                                                    |                                               |                                                         |

From the left pane of the Administration web interface, expand the **Server Configuration** item and select **System Properties**. In the **System Properties** screen, enter the domain name assigned to the Avaya SIP-based network and the SIP License Host. For the **SIP License Host** field, enter the fully qualified domain name or the IP address of the SIP Enablement Services server that is running the WebLM application and has the associated license file installed. This entry should always correspond to the localhost unless the WebLM server is not co-resident with this server. After configuring the **System Properties** screen, click the **Update** button.

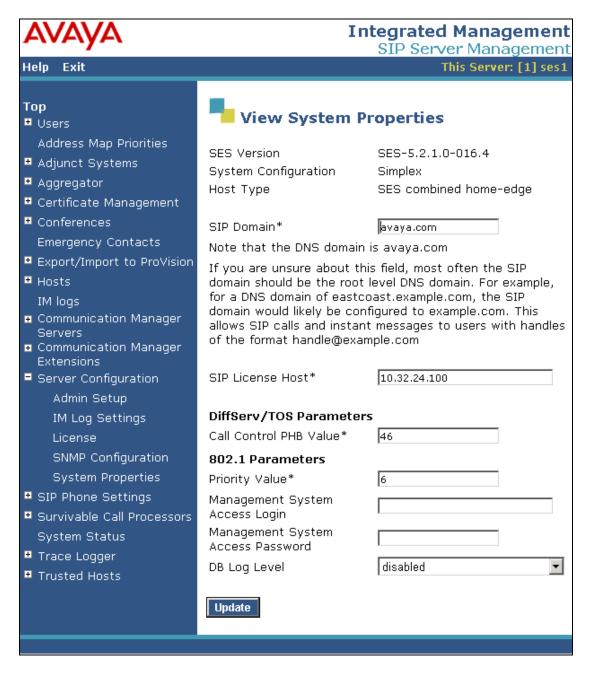

After setting up the domain in the **System Properties** screen, create a host entry for SIP Enablement Services. The following example shows the **Edit Host** screen since the host had already been configured. Enter the IP address of SIP Enablement Services in the **Host IP Address** field. The **Profile Service Password** was specified during the system installation. Next, configure the **Host Type** field. In this example, the host server was configured as an *SES combined home-edge*. The default values for the other fields may be used as shown below. Click the **Update** button.

| Help Exit                                                                                                    |                                                                                                    |                                                                                                    |
|----------------------------------------------------------------------------------------------------|----------------------------------------------------------------------------------------------------|----------------------------------------------------------------------------------------------------|
|                                                                                                    |                                                                                                    | SIP Server Management<br>This Server: [1] ses1                                                                                                    |
| Top<br>Users                                                                                                    | Edit Hos                                                                                                    | st                                                                                                    |
| Default Profile<br>Delete<br>Edit<br>List<br>Password<br>Search<br>Manage All Registered<br>Users<br>Search Registered<br>Devices<br>Search Registered<br>Users<br>Address Map Priorities<br>Adjunct Systems<br>Adjunct Systems<br>Adjunct Systems<br>Adjunct Systems<br>Certificate Management<br>Certificate Management<br>Certificate Management<br>Certificate Management<br>Certificate Management<br>Certificate Management<br>Certificate Management<br>Emergency Contacts<br>Emergency Contacts<br>Emergency Contacts<br>Emergency Contacts<br>Communication Manager<br>Servers<br>Communication Manager<br>Extensions<br>Server Configuration<br>SIP Phone Settings<br>Survivable Call Processors<br>System Status<br>Trace Logger<br>Trusted Hosts | Link Protocols<br>Access Control<br>Policy (Default)<br>Emergency<br>Contacts Policy<br>Minimum<br>Registration<br>(seconds)<br>Line Reservation<br>Timer (seconds)<br>*<br>Outbound | <ul> <li>✓ Internal ✓ External</li> <li>Port UDP OTCP OTLS</li> <li>5 Default Ringer Cadence 2</li> <li>5 Default Speaker Volume* 5</li> <li>5005 VMM Report Period 5</li> </ul> |

Under the **Communication Manager Servers** option in the Administration web interface, select **Add** to add the Avaya S8730 Servers since a SIP trunk is required between Communication Manager and SIP Enablement Services. In the **Communication Manager Interface** screen, enter the following information:

- A descriptive name in the Communication Manager Server Interface Name field (e.g., *devcon13*).
- Select the home server in the **Host** field.
- Select *TLS* (Transport Link Security) for the **SIP Trunk Link Type**. TLS provides encryption at the transport layer.
- Enter the IP address of the C-LAN board in the Avaya G650 Media gateway in the SIP Trunk IP Address field.

Refer to [3] for additional information on configuring the remaining fields.

| avaya                                                                                                    |                                                                                    | Integrated Management<br>SIP Server Management                                                                                                    |
|----------------------------------------------------------------------------------------------------|------------------------------------------------------------------------------------|----------------------------------------------------------------------------------------------------|
| Help Exit                                                                                                  |                                                                                    | This Server: [1] ses1                                                                                                    |
| Top<br>■ Users                                                                                             | Edit Communi                                                                       | cation Manager Server Interface                                                                                                    |
| Add<br>Default Profile<br>Delete<br>Edit                                                                   | Communication Manager<br>Server Interface Name*<br>Host<br>SIP Trunk               | devcon13<br>10.32.24.100                                                                                                    |
| List<br>Password<br>Search                                                                                 | SIP Trunk Link Type<br>SIP Trunk IP Address*                                       | <ul> <li>○ TCP ● TLS</li> <li>10.32.24.20</li> </ul>                                                                                                    |
| Manage All Registered<br>Users<br>Search Registered<br>Devices<br>Search Registered                        | Communication<br>Manager Server<br>Communication Manager                           |                                                                                                    |
| Users<br>Address Map Priorities<br>• Adjunct Systems                                                       | Server Admin Address*<br>(see Help)<br>Communication Manager<br>Server Admin Port* | 5022                                                                                                    |
| <ul> <li>Aggregator</li> <li>Certificate Management</li> </ul>                                             | Communication Manager<br>Server Admin Login*                                       | interop                                                                                                    |
| <ul> <li>Conferences</li> <li>Emergency Contacts</li> </ul>                                                | Communication Manager<br>Server Admin Password*<br>Communication Manager           | •••••                                                                                                    |
| <ul> <li>Export/Import to ProVision</li> <li>Hosts</li> </ul>                                              | Server Admin Password<br>Confirm*                                                  | •••••                                                                                                    |
| IM logs<br>Communication Manager<br>Servers<br>Communication Manager<br>Extensions<br>Server Configuration | SMS Connection Type                                                                | ● SSH ○ Telnet ○ Not Available<br>Note: If the Communication Manager Server connection type is<br>changed and the admin port value is not also changed, changing<br>connection type to SSH will change the admin port to 5022 when<br>Add or Update is clicked and changing connection type to Telnet<br>will change admin port to 5023 when Add or Update is clicked. |
| <ul> <li>SIP Phone Settings</li> <li>Survivable Call Processors</li> </ul>                                 | Fields marked * are requir                                                         | red.                                                                                                    |

Incoming calls originating from the Hammer G5 and arriving at SIP Enablement Services are routed to Communication Manager for termination services. Calls to be routed to Communication Manager are specified in a **Communication Manager Server Address Map**. The Uniform Resource Identifier (URI) of an incoming INVITE message is compared to the pattern configured in the address map, and if there is a match, the call is routed to Communication Manager. The URI usually takes the form of sip:user@domain, where domain can be a domain name or an IP address. In this example, user is actually the number that was dialed by the Hammer G5. An example of a URI would be sip:825200@10.32.24.20.

To configure a **Communication Manager Server Address Map**, select **Communication Manager Servers** in the left pane of the Administration web interface. This will display the List **Communication Manager Servers** screen. Click on the **Map** link associated with the appropriate server to display the List Communication Manager Server Address Map screen and click on the Add Map In New Group link. The screen below is displayed. Provide a descriptive name in the Name field and enter the regular expression to be used for the pattern matching in the Pattern field. In this configuration, the pattern specification matches a URI that begins with sip:8252 followed by two more digits. The following screen shows a map entry that was already configured. A new entry would be added by clicking the Add button.

| AVAYA                                                                                                    | Integrated Management<br>SIP Server Management                                                                                                    |
|----------------------------------------------------------------------------------------------------|----------------------------------------------------------------------------------------------------|
| Help Exit                                                                                                    | This Server: [1] ses1                                                                                                    |
| <ul> <li>Top</li> <li>Users</li> <li>Address Map Priorities</li> <li>Adjunct Systems</li> <li>Aggregator</li> <li>Certificate Management</li> <li>Conferences</li> <li>Emergency Contacts</li> </ul> | Edit Communication Manager Map Entry         Name*       HammerG5-IncCall         Pattern*       ^sip:8252[0-9]{2}         Fields marked * are required. |

After the **Communication Manager Server Address Map** is added, the first **Communication Manager Server Contact** is created automatically. For the address map added above, the following contact was created:

sip:\$(user)@10.32.24.20:5061;transport=tls

The contact specifies the IP address of the C-LAN board in the Avaya G650 Media Gateway and the transport protocol used to send SIP signaling messages. The user in the original request URI is substituted for \$ (user).

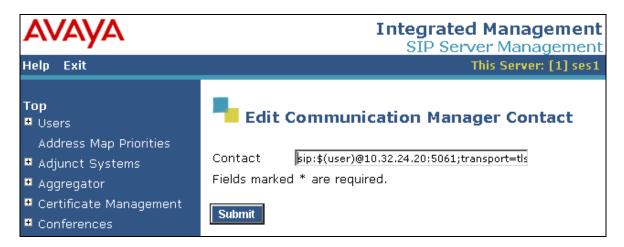

After configuring the address map, the List Communication Manager Server Address Map screen appears as shown below.

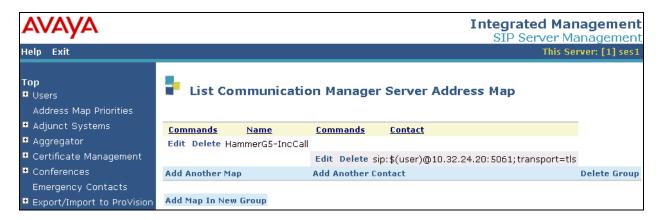

After incoming calls are processed by Communication Manager, the calls are routed back to SIP Enablement Services, which will route the calls back to the Hammer G5, where the calls are terminated. SIP Enablement Services requires a host address map.

To access the Add Host Address Map screen, select the Hosts link in the left pane of the Administration web interface and then click on the Map link associated with the appropriate host (e.g., 10.32.24.100). The List Host Address Map screen is displayed. From this screen, click the Add Map In New Group link to display the screen shown below. Configure a descriptive name for the map and specify an appropriate pattern for the call type. In this example, the pattern is used to route calls starting with "252". By default, the Replace URI checkbox is selected. Click the Add button.

| AVAYA                                            | Integrated Management<br>SIP Server Management |  |  |  |  |
|--------------------------------------------------|------------------------------------------------|--|--|--|--|
| Help Exit                                        | This Server: [1] ses1                          |  |  |  |  |
| Top<br>■ Users<br>Address Map Priorities         | Edit Host Map Entry                            |  |  |  |  |
| <ul> <li>Adjunct Systems</li> </ul>              | Name* HammerG5-OutCall                         |  |  |  |  |
| ▪ Aggregator                                     | Pattern* ^sip:252[0-9]{2}                      |  |  |  |  |
| • Certificate Management                         | Replace URI 🔽                                  |  |  |  |  |
| Conferences                                      | Fields marked * are required.                  |  |  |  |  |
| Emergency Contacts<br>Export/Import to ProVision | Update                                         |  |  |  |  |

From the List Host Address Map, click on the Add Another Contact link associated with the address map added above. In this screen, the Contact field specifies the destination for the call and it is configured as:

sip:\$(user)@10.32.24.171:5060;transport=udp

The contact specifies the IP address of the Hammer G5 and the transport protocol used to send SIP signaling messages. The user in the original request URI is substituted for (user). Click the **Add** button when completed.

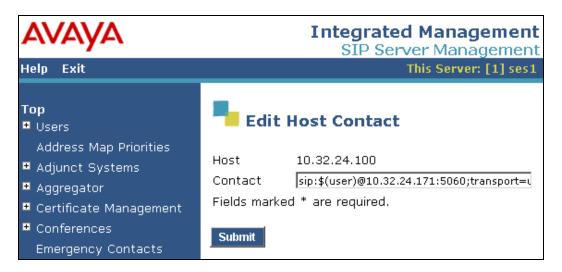

After configuring the host address maps, the List Host Address Map screen appears as shown below.

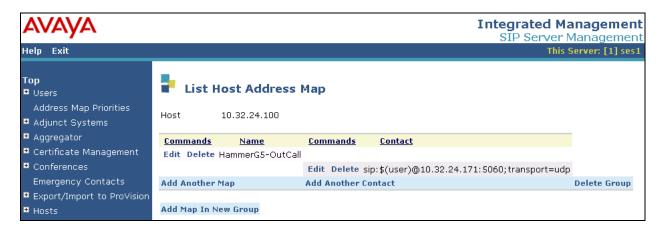

The last step is to configure the Hammer G5 as a trusted host on SIP Enablement Services. As a trusted host, SIP Enablement Services will not issue SIP authentication challenges for incoming requests from the Hammer G5. Specify the IP address of the Hammer G5 in the **IP Address** field and set the **Host** field to the IP address of SIP Enablement Services. A descriptive comment can be provided in the **Comment** field. Two entries were added for the Hammer G5, one for the SIP trunk interface that originates calls and another one for the SIP trunk interface that originates the calls.

| AVAYA                                                   |            |          |                   |                 | Integrated M<br>SIP Server | anagement<br>Management              |
|---------------------------------------------------------|------------|----------|-------------------|-----------------|----------------------------|--------------------------------------|
| Help Exit                                               |            |          |                   |                 |                            | Server: [1] ses1                     |
| Top<br>■ Users<br>Address Map Priorities                | <b>-</b> 1 | ist Tri  | usted Host        | s               |                            |                                      |
| <ul> <li>Adjunct Systems</li> <li>Aggregator</li> </ul> | Comm       | iands    | <u>IP Address</u> | Trusted by Host | <u>Comment</u>             | Perform<br>Origination<br>Processing |
| <ul> <li>Certificate Management</li> </ul>              | Edit       | Delete   | 10.32.24.170      | 10.32.24.100    | Hammer G5 Incoming         |                                      |
| • Conferences                                           | Edit       | Delete   | 10.32.24.171      | 10.32.24.100    | Hammer G5 Outgoing         | Г                                    |
| Emergency Contacts  Export/Import to ProVision          | Add An     | other Tr | usted Host        |                 |                            |                                      |

### 6 Configure Empirix Hammer G5

This section provides the procedures for configuring the Empirix Hammer G5. The procedures fall into the following areas:

- Configure IP addresses to be used by each Hammer G5 channel.
- Configure the SIP trunk interface using the **Hammer Configurator**.
- Create and run the test script using the **Hammer TestBuilder**.

Monitoring test call progress is covered in the Verify Empirix Hammer G5 section (Section 0).

Note: Refer to [5] for instructions on installing the Hammer G5 software.

#### 6.1 Configure IP Addresses on Hammer G5 Server

The Hammer G5 server needs to be configured with the IP addresses that it will need for each channel. During the compliance test, 20 SIP trunk channels were used, but they were arranged into two groups – one for outgoing calls and one for incoming calls. Each group required a unique IP address. Only two IP addresses were required, one per group. The IP address used for the SIP trunks handling outgoing calls was 10.32.24.170. The IP address used for the SIP trunk handling incoming calls was 10.32.24.171. These IP addresses were configured in the **Advanced TCP/IP Settings** under Network Connections in Windows 2003 Server.

| Advanced TCP/IP Setting                         | 5            |                                               |                 | ? × |
|-------------------------------------------------|--------------|-----------------------------------------------|-----------------|-----|
| IP Settings DNS WINS                            | Options      | 1                                             |                 |     |
| IP add <u>r</u> esses                           | · ·          | •                                             |                 |     |
| IP address<br>10.32.24.167<br>10.32.24.170<br>◀ |              | Subnet mask<br>255.255.255.0<br>255.255.255.0 | ×               |     |
|                                                 | <u>A</u> dd  | <u>E</u> dit                                  | Remo <u>v</u> e |     |
| De <u>f</u> ault gateways:                      |              |                                               |                 |     |
| Gateway<br>10.32.24.1                           |              | Metric<br>Automatic                           |                 |     |
|                                                 | A <u>d</u> d | Edi <u>t</u>                                  | Re <u>m</u> ove |     |
| Automatic metric                                |              | ]                                             |                 |     |
|                                                 |              | ОК                                            | Cance           | 9   |

Solution & Interoperability Test Lab Application Notes ©2010 Avaya Inc. All Rights Reserved.

### 6.2 Configure SIP Endpoint Interface

The Empirix Hammer G5 is configured through the **Hammer Configurator**, a graphical user interface, residing on the Hammer G5 server. From the Hammer G5 server, run the **Hammer Configurator**. The initial window is displayed as follows.

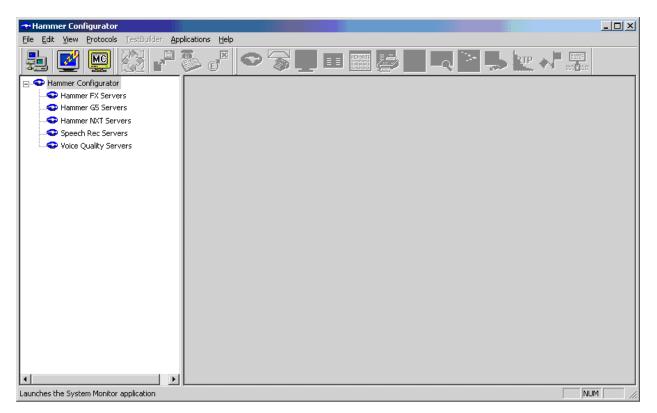

The Hammer G5 must be in Master Controller Mode. Verify that it is in Master Controller

Mode by clicking the icon. If the icon is not displayed, the Hammer G5 is already in Master Controller Mode.

Next, select Hammer G5 Servers item in the left pane and then click on Add a new system. The Add/Remove Servers window will be displayed.

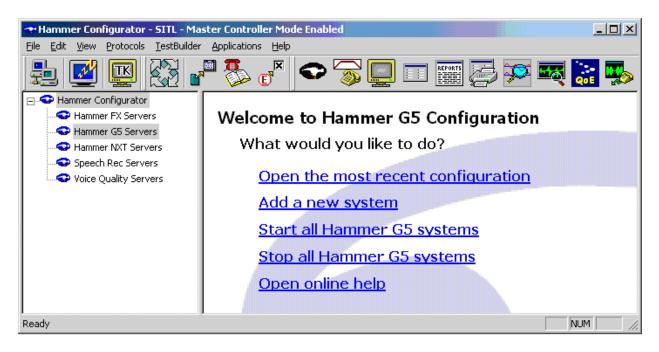

In the Add/Remove Servers window, specify a descriptive Server Name and the click the Add button. The server name will be moved to the Current Servers section. Click OK.

| Add | /Remove Servers                         |                     | ? X |
|-----|-----------------------------------------|---------------------|-----|
|     | 5 Server Licenses<br>No Server Licenses | In Use              | ]   |
|     | Enter Server Name:                      | SITL                |     |
|     | Current Servers:                        | Searching Network   |     |
|     | Add <u>B</u> emove                      |                     |     |
|     | ОК                                      | Cancel <u>H</u> elp |     |

Once the server is added to the system, the server name will appear in the left pane of the **Hammer Configurator**. Expand the server name (e.g., *SITL*) in the left pane and click on *IP Channels Configuration*. The following window will be displayed. Select *Avaya SIP* for the **Signaling Project** and then click **New**.

| 😪 Hammer Configurator - SITL - Master Controller Mode Enabled - [current / unapplied]                                                                                                    |                                                                                                    |            |                                                                                                    |           |  |
|----------------------------------------------------------------------------------------------------|----------------------------------------------------------------------------------------------------|------------|----------------------------------------------------------------------------------------------------|-----------|--|
| <u>File Edit View Protocols TestBuilder Applica</u>                                                                                                    |                                                                                                    |            |                                                                                                    |           |  |
| 1 🗳 🗳 🚱 🗗 🏅                                                                                                    | s e <sup>k</sup> 🗢 <u> </u>                                                                                                    | ] 💷 🧱 👺 🎾  | ें 🎫 🔛 🐝 🗽                                                                                                    |           |  |
| Hammer Configurator     Hammer FX Servers     Hammer GS Servers     Advanced Settings     Grant Servers     Signaling Server Configuration     Signaling Server Configuration     Version and License Info     Hammer NXT Servers     Configure Global     Speech Rec Servers     Voice Quality Servers | Signaling Project: Avaya_SIP<br>Channel Range Avaya_H32:<br>Avaya_SIP<br>Clear Chann<br>Fast SIPPho<br>H323<br>Signaling Media Signaling Pi<br>Q Name | New Import | Image: Second state state sta | Save Help |  |
|                                                                                                    |                                                                                                    |            |                                                                                                    |           |  |
| Launches the Fax Monitor application                                                                                                    |                                                                                                    |            |                                                                                                    |           |  |

The first line in the grid that is highlighted in the figure below corresponds to the 10 originating channels. To set the number of channels in the group, click on the **Channel Range** cell in the grid and enter the number "10". The following fields in the **Signaling** tab should then be set as follows:

- State Machine should be set to *Avaya SIP Trunk*.
- **Trunk ANI** can be set to any digits.
- Network Connection should be set to the appropriate network interface on the server.
- Local Trunk IP should be set to the IP address of the group (e.g., 10.32.24.170)
- Subnet Mask should be set to the network mask (e.g., 255.255.255.0).
- Avaya SES IP Address should be set to the IP address of SIP Enablement Services (e.g., 10.32.24.100).

| 🕶 Hammer Configurator - SITL - Master Con                                            | trolle | r Mode Enal    | led - SIP_20  | _TRK-TRK [unapplied]  |     |                            | _ 🗆 ×         |
|--------------------------------------------------------------------------------------|--------|----------------|---------------|-----------------------|-----|----------------------------|---------------|
| <u>Eile E</u> dit <u>V</u> iew <u>P</u> rotocols <u>T</u> estBuilder <u>A</u> pplica | tions  | Help           |               |                       |     |                            |               |
| 1 🖉 🖳 🕅 🧬 🎙                                                                          | è (    | ッ≍∣❤           |               |                       | ¥   | 🎽 🌉 譳 🌄 🕎                  | N             |
| E Service Hammer Configurator                                                        | Sign   | aling Project: | Avaya_SIP     | ▼ New Imp             | ort | Delete Clear All Apply Ope | n Save Help 🔺 |
| Hammer FX Servers                                                                    | _      | innel Range    | Channel Typ   | be Signaling Project  |     | udio Codec                 |               |
| Hammer G5 Servers                                                                    |        | 0 (10)         | Feature       | Avaya SIP             | _   | .711 U-Law                 |               |
| - Advanced Settings                                                                  |        | 20 (10)        | Feature       | Avaya_SIP             |     | i.711 U-Law                |               |
|                                                                                      |        | . ,            |               | · -                   |     |                            |               |
| IP Channels Configuration                                                            |        |                |               |                       | _   |                            |               |
| Signaling Server Configuration                                                       |        |                |               |                       | -   |                            |               |
| Version and License Info                                                             |        |                |               |                       |     |                            |               |
| 🖹 😎 Hammer NXT Servers                                                               |        |                |               |                       | _   |                            |               |
| Configure Global                                                                     |        |                |               |                       | -   |                            |               |
| Speech Rec Servers                                                                   |        |                |               |                       |     |                            |               |
|                                                                                      | Sigr   | naling Media   | Signaling Pre | view Media Preview    |     |                            |               |
|                                                                                      | 9      | N              | ame           | Value                 |     | Incrementer                | Step 🖌        |
|                                                                                      |        | State Ma       | chine         | Avaya SIP Trunk       | -   |                            |               |
|                                                                                      | 9      | 🗢 Trunk AN     | I             | 9777                  |     | None                       |               |
|                                                                                      |        | 🍄 Display N    | ame           | 9777                  |     | None                       |               |
|                                                                                      |        | Network        | Connection    | Local Area Connection | -   |                            |               |
|                                                                                      |        | 🗢 Local Tru    | nk IP         | 10.32.24.170          |     | None                       |               |
|                                                                                      |        | 🗢 Subnet M     | lask          | 255.255.255.0         |     | None                       |               |
|                                                                                      |        | 🍄 Avaya Si     | S IP Address  | 10.32.24.100          |     | None                       |               |
| J<br>Launches the Gap Monitor application                                            |        |                |               |                       |     |                            |               |

In the Media tab of the 10 originating channels, configure the fields as follows:

- Audio Codec should be set to the appropriate codec for the test. G711, G729, and G.723 codecs are supported.
- Frequency [ms] should be set to the appropriate value for the specified codec. It should match the Packet Size [ms] field in the IP Codec Set form on Communication Manager for the specified codec.
- Network Connection should specify the appropriate network interface.
- Source IP Address should be set to the IP address of the first channel in the group.
- Media Profile should be set to one that specifies the codec configured in the Audio Codec field.

| Hammer Configurator - SITL - Master Configurator - SITL - Master - SITL - Master - SITL - Master - SITL - |              |                                                                                                | ed - 5IP_20_T                                   | [RK-TRK [unapplied]                                                                        | ]        |                                                       |           |
|----------------------------------------------------------------------------------------------------|--------------|------------------------------------------------------------------------------------------------|-------------------------------------------------|--------------------------------------------------------------------------------------------|----------|-------------------------------------------------------|-----------|
| 1 🖉 🖾 🖓 🗗 🐉                                                                                                    | <u>ک</u> (   |                                                                                                | <b>S</b> 📃                                      |                                                                                            | <b>)</b> | 🏹 🔝 🌄 🕎 🔻                                             |           |
| Hammer Configurator     Hammer FX Servers     Advanced Settings     STTL     Signaling Server Configuration     Version and License Info     Hammer NXT Servers     Configure Global     Speech Rec Servers     Voice Quality Servers                                                                                                    | Cha<br>1 • 1 | aling Project:<br>nnel Range<br>0 (10)<br>20 (10)                                              | Avaya_SIP<br>Channel Type<br>Feature<br>Feature |                                                                                            | t Audio  | elete Clear All Apply Open<br>Codec<br>U-Law<br>U-Law | Save Help |
|                                                                                                    | Sign         | aling Media<br>Na                                                                              |                                                 | ew   Media Preview  <br>Value                                                              |          | Incrementer                                           | Step      |
|                                                                                                    | •            | Audio Code<br>Frequency<br>Network Co<br>Source IP /<br>Audio Port<br>DTMF Type<br>Silence Typ | [ms]<br>onnection<br>Address                    | G.711 U-Law<br>20 [ms]<br>Local Area Connection<br>10.32.24.170<br>10000<br>In Band<br>Gap |          | None <b>*</b>                                         | 2         |
|                                                                                                    | F            | Jitter Buffe<br>Subnet Ma                                                                      | er                                              | 8 x Frequency [ms]<br>255.255.255.0                                                        | •        |                                                       |           |
|                                                                                                    |              | Media Prof<br>RTCP                                                                             | ile                                             | G711Only.sdp<br>Enabled                                                                    | <b>•</b> |                                                       |           |
|                                                                                                    |              |                                                                                                | <sup>,</sup> Configuration<br>/pe               | None<br>Feature                                                                            | ¥        |                                                       |           |
| Launches the TestBuilder application                                                                                                    | 1            |                                                                                                |                                                 |                                                                                            |          |                                                       |           |

• The remaining fields should be configured as shown.

The second line in the grid that is highlighted in the figure below corresponds to the second group of channels that will terminate the calls. Set the **Channel Range** cell to the number of channels in this group. The configuration of the **Signaling** tab is similar to the one for the group of originating channels with the exception that the **Trunk ANI** and **Local Trunk IP** fields will be different. This group of channels will be assigned IP address 10.32.24.171.

| 🕶 Hammer Configurator - SITL - Master Controller Mode Enabled - SIP_20_TRK-TRK [unapplied] |          |              |          |                |       |                   |     |                |          |      |      |      |       |
|--------------------------------------------------------------------------------------------|----------|--------------|----------|----------------|-------|-------------------|-----|----------------|----------|------|------|------|-------|
| <u>File Edit View Protocols TestBuilder Applica</u>                                        | itions   | <u>H</u> elp |          |                |       |                   |     |                |          |      |      |      |       |
|                                                                                            | )<br>) ( |              | O        | 🔊 📮            |       |                   | ¥   | × 🕰 🚠          | 🌄 🕎      | 2    |      |      |       |
| E- P Hammer Configurator                                                                   | Siar     | haling P     | roiect:  | Avaya_SIP      |       | ▼ New Imp         | ort | Delete Clear A | II Apply | Open | Save | Help |       |
|                                                                                            | <u> </u> | annel R      | · .      | Channel Type   |       | Signaling Project |     | udio Codec     |          |      | · /- |      | - 11  |
| Hammer G5 Servers                                                                          |          | 0 (10)       | ango     | Feature        | ·     | Avaya_SIP         | _   | .711 U-Law     |          |      |      |      |       |
| Advanced Settings                                                                          |          | 20 (10       | ]        | Feature        |       | Avaya_SIP         |     | .711 U-Law     |          |      |      |      |       |
|                                                                                            |          |              |          |                |       |                   |     |                |          |      |      |      | - 11  |
| P Channels Configuration                                                                   | ⊩        |              |          |                |       |                   | -   |                |          |      |      |      | - 11  |
| Signaling Server Configuration                                                             |          |              |          |                |       |                   | -   |                |          |      |      |      |       |
| Version and License Info                                                                   |          |              |          |                |       |                   |     |                |          |      |      |      |       |
| Hammer NXT Servers                                                                         |          |              |          |                |       |                   | -   |                |          |      |      |      | - 11  |
| Configure Global                                                                           |          |              |          |                |       |                   | -   |                |          |      |      |      | - 10  |
| Speech Rec Servers                                                                         |          |              |          |                |       |                   |     |                |          |      |      |      |       |
| Voice Quality Servers                                                                      | Sig      | naling       | Media    | Signaling Prev | iew [ | Media Preview     |     |                |          |      |      |      |       |
|                                                                                            |          |              | Na       | me             |       | Value             |     | Increi         | menter   |      | Step | )    | E III |
|                                                                                            |          | St           | ate Mac  | hine           | Avay  | a SIP Trunk       | -   |                |          |      |      |      |       |
|                                                                                            | ۹.       | 🗘 Tr         | unk ANI  |                | 7888  |                   |     | None           |          | -    |      |      |       |
|                                                                                            |          | 🗘 Di         | splay Na | me             | 7888  |                   |     | None           |          | -    |      |      |       |
|                                                                                            |          | N            | etwork C | onnection      | Loca  | Area Connection   | •   | 1              |          |      |      |      |       |
|                                                                                            |          | 🗘 Lo         | cal Trun | k IP           | 10.3  | 2.24.171          |     | None           |          | •    |      |      |       |
|                                                                                            |          | 🗘 Su         | ubnet Ma | ısk            | 255.: | 255.255.0         |     | None           |          | •    |      |      |       |
|                                                                                            |          | <b>CO</b> A1 | vaya SES | 5 IP Address   | 10.3  | 2.24.100          |     | None           |          | -    |      |      | Gell  |
| Launches the TestBuilder application                                                       | <u>ن</u> |              |          |                |       |                   |     |                |          |      |      |      |       |

The **Media** tab for the group of terminating channels is shown below. The configuration is similar to the one for the group of originating channels except for the **Source IP Address** field.

| 🕶 Hammer Configurator - SITL - Master Controller Mode Enabled - SIP_20_TRK-TRK [unapplied]                                                |              |                                               |            |                                                 |         |                                                       |          |          |            |      |      |      |
|----------------------------------------------------------------------------------------------------|--------------|-----------------------------------------------|------------|-------------------------------------------------|---------|-------------------------------------------------------|----------|----------|------------|------|------|------|
| Eile Edit View Protocols TestBuilder Applica                                                                                              | ations       | Help                                          |            |                                                 |         |                                                       |          |          |            |      |      |      |
| 🛃 🕑 🛄 🐼 🗗 🎙                                                                                                    | 2 (E         |                                               |            | <b>7 </b>                                       |         |                                                       | , 🗯 🛙    | <b>R</b> | : 🎭        | 🖭 💎  |      |      |
| Hammer Configurator     Hammer FX Servers     Hammer GS Servers     Advanced Settings     STL     My STL     My IP Channels Configuration | Cha<br>1 · 1 | aling Proje<br>nnel Rang<br>0 (10)<br>20 (10) | ge         | Avaya_SIP<br>Channel Type<br>Feature<br>Feature |         | New Im<br>Signaling Project<br>Avaya_SIP<br>Avaya_SIP | ·        | J-Law    | All Apply  | Open | Gave | Help |
| Signaling Server Configuration     Wersion and License Info     Version and License Info     Speech Rec Servers     Voice Quality Servers | Sigr         | aling M                                       | edia       | Signaling Previ                                 | рил I М | terlia Preview )                                      |          |          |            |      |      |      |
|                                                                                                    |              | aling                                         | Nam        |                                                 |         | Value                                                 |          |          | Incremente | r    |      | Step |
|                                                                                                    | ∸            | 0.udir                                        | o Code     |                                                 | G 711   | Value<br>L U-Law                                      | •        |          | Incremence |      |      |      |
|                                                                                                    | ⊫            |                                               | uency [    | -                                               | 20 [m   |                                                       | •        | 1        |            |      |      |      |
|                                                                                                    | ⊫            |                                               |            | nnection                                        | -       | Area Connection                                       |          |          |            |      |      |      |
|                                                                                                    | ⊫            | Co Sour                                       |            |                                                 |         | 2.24.171                                              | _        | None     |            | •    |      |      |
|                                                                                                    |              |                                               |            | 001035                                          | 10020   |                                                       |          | ++++++   | ++         | •    | 2    |      |
|                                                                                                    | ⊪~           |                                               | F Type     |                                                 | In Bar  | -                                                     | -        |          |            |      | -    |      |
|                                                                                                    | ⊫            |                                               | се Тура    |                                                 | Gap     |                                                       | -        |          |            |      |      |      |
|                                                                                                    |              |                                               | r Buffer   |                                                 |         | requency [ms]                                         |          | i        |            |      |      |      |
|                                                                                                    |              | Subn                                          | net Mas    | k                                               |         | 255.255.0                                             |          |          |            |      |      |      |
|                                                                                                    |              | Medi                                          | ia Profile | e                                               | G71     | 1Only.sdp                                             | <b>•</b> |          |            |      |      |      |
|                                                                                                    |              | RTCF                                          | P          |                                                 | Enabl   | ed                                                    | -        | i        |            |      |      |      |
|                                                                                                    |              | Testi                                         | Builder    | Configuration                                   | None    | e                                                     | <b>▼</b> | Ì        |            |      |      |      |
|                                                                                                    |              | Char                                          | nnel Typ   | pe                                              | Featu   | ire                                                   | -        | i        |            |      |      |      |
|                                                                                                    |              |                                               |            |                                                 |         |                                                       |          |          |            |      |      |      |
| Launches the TestBuilder application                                                                                                    |              |                                               |            |                                                 |         |                                                       |          |          |            |      |      |      |

The following windows show the configuration of the **Media Profile** used in the **Media** tab above for the two channel groups. To access this window, click on the ellipses button (...) in the **Media** tab. By default, there are **Media Profiles** for each audio codec type so this configuration is not required since the profiles are available out-of-box. It is presented for informational purposes. Click on the **Audio Description** button to view the codecs that will be advertised by the Hammer G5 when placing a call.

| Include Field?    | Field                       | Value                 |
|-------------------|-----------------------------|-----------------------|
|                   | (o=) Owner:                 | HammerG5              |
|                   | (s=) Session Name:          | Hammer Test Session   |
|                   | (i=) Session Information:   |                       |
|                   | (u=) URI of Description:    |                       |
|                   | (e=) Email Address:         |                       |
|                   | (p=) Phone Number:          |                       |
|                   | (b=) Bandwidth Information: |                       |
| (a=) Attributes   |                             | Add                   |
|                   |                             | Add<br>Edit<br>Delete |
| Media Description | ns                          | E dit                 |
| Media Description | ns<br>udio Description      | Edit<br>Delete        |

The following window shows the codecs selected for this profile. This **Media Profile** was already created and named G711Only.sdp. It specifies G.711U and RFC 2833. When done, click **OK** to return to the previous window. Additional media profiles can be created and saved by selecting the desired codecs in this window and then clicking the **Save** button in the previous window.

|                   | Send 'rtpmap'                    | ? Payload Type |         | <b>▲</b>     |
|-------------------|----------------------------------|----------------|---------|--------------|
| 🗹 G.711U          | No                               | 0              |         |              |
| 🗖 G.711A          | No                               | 8              |         |              |
| 🗖 G.723           | No                               | 4              |         |              |
| 🗖 G.729A          | No                               | 18             |         |              |
| 🗖 G.729AB         | No                               | 18             |         |              |
| 🗖 G.726 40 kb.    | /s Yes                           | 127            |         |              |
| 🗖 G.726 32 kb.    | /s Yes                           | 97             |         |              |
| 🗖 G.726 24 kb.    | /s Yes                           | 98             |         |              |
| 🗖 G.726 16 kb.    | /s Yes                           | 99             |         |              |
| 🗹 RFC 2833        | Yes                              | 100            |         | , +          |
|                   | Vee                              | 100            |         |              |
| nclude Field?     | Field<br>(i=) Media Information: |                | Value   |              |
|                   | (b=) Bandwidth Inform            | ation:         |         |              |
|                   |                                  |                | <u></u> |              |
|                   |                                  |                |         |              |
| (a=) Attributes - |                                  |                |         |              |
|                   |                                  |                |         | Add          |
|                   |                                  |                |         |              |
|                   |                                  |                |         | Add<br>E dit |
|                   |                                  |                |         |              |

This completes the configuration of the SIP trunk interface. This configuration should be saved by clicking the **Save** button on the **Hammer Configurator** window.

The configuration needs to be applied to the server for the changes to take effect. Click on the **Apply** button in the **Hammer Configurator** window. The following window is displayed as the configuration is being applied to the server.

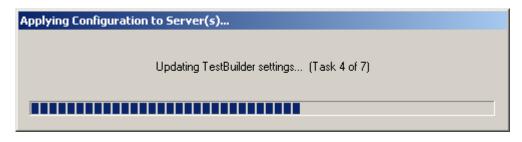

Check that the system has been started by clicking on the server name (e.g., SITL) in the left pane of the **Hammer Configurator**. If the current status is "System Is Stopped", click the **Start system** button to start the system. When the system is started, it should appear as shown below and should also specify which configuration has been applied. The configuration performed above was saved as "SIP\_20\_TRK-TRK".

| Hammer Configurator - SITL - Master Con     File Edit View Protocols TestBuilder Applica                                                                                                    |                                                                                                    |
|----------------------------------------------------------------------------------------------------|----------------------------------------------------------------------------------------------------|
|                                                                                                    | s ef 🖉 🗢 🔊 🛄 🗉 🧱 🤯 🜠 🗮 🔝 🐝 🗽 📲                                                                                                    |
| Hammer Configurator     Hammer GS Servers     Advanced Settings     SITI     Signaling Server Configuration     Version and License Info     Hammer NXT Servers     Configure Global     Speech Rec Servers     Voice Quality Servers | Configure Hammer G5 system: SITL Current status System is started. The configuration "SIP_20_TRK-TRK" is loaded and ready to run. Options Auto start system on reboot Stop system Reboot system |
| J<br>Launches the Gap Monitor application                                                                                                    |                                                                                                    |

### 6.3 Configure and Run the Test Script

This section covers the configuration of a test script. The sample test script covered here establishes a VoIP call between two SIP trunks on the Hammer G5, followed by the originating side playing an audio prompt to the far-end so that voice quality metrics (e.g., PESQ score) can be obtained. The test script is configured with the **Hammer TestBuilder** application and is displayed in a ladder diagram shown below. Each action in the test script can be configured by double clicking on it. For detailed instructions on how to create the test script, refer to [6]. Each test step is examined below as a brief tutorial, but test scripts will vary depending on the customer's requirements.

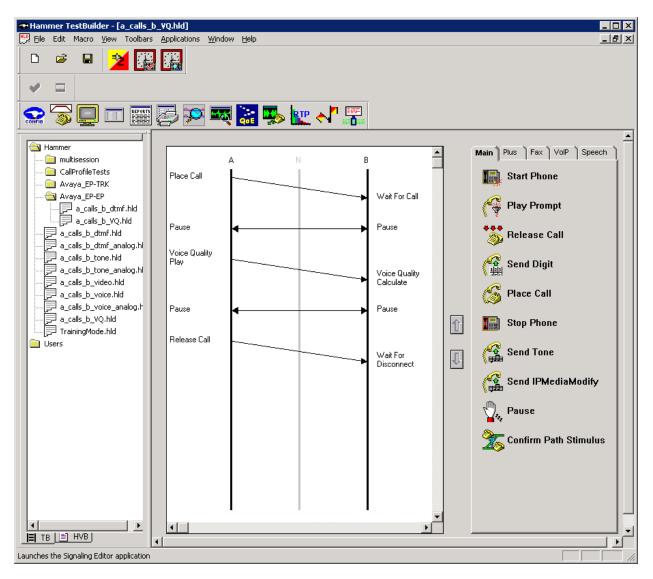

In the sample test script configured above, the A-side (originating SIP trunk) places a call to the B-side (terminating SIP trunk) using the **Place Call** action. The **Place Call** properties can be configured by double-clicking on the action in the ladder diagram. The **Place Call Properties** is configured to dial "825200" for all calls. The '8' corresponds to the AAR access code on Communication Manager and "25200" is the dialed number that is used to route the call.

| Place Call Properties                                                                                                    | ×                    |
|----------------------------------------------------------------------------------------------------|----------------------|
| Phone Number<br>© Use <u>D</u> ial String<br>825200<br>© Use <u>Phone book</u><br>© Use <u>Channel Map</u><br>Timeout (ms): | OK<br>Cancel<br>Help |
| 60000                                                                                                    |                      |
| TDM Parameters                                                                                                    |                      |
| IP Parameters H.323 Restrict Media                                                                                          |                      |
| Connect Latency Connect Latency Connect Latency                                                                             | ency Params          |

The B-side then waits for one ring before answering the call as configured in the **Wait for Call** action.

| WaitForCall Properties            | ×            |
|-----------------------------------|--------------|
|                                   | ОК           |
| Number of rings before answering: | Cancel       |
|                                   | Help         |
| No restriction C Audio only C     | T38 Fax only |
| Connect Latency                   |              |
| Do Connect Latency Connect Late   | ency Params  |

Solution & Interoperability Test Lab Application Notes ©2010 Avaya Inc. All Rights Reserved. After the call is established, the A-side pauses for 4 seconds before proceeding.

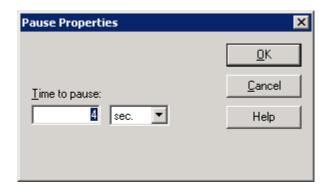

After the call is established, the B-side pauses for 2 seconds before proceeding. The B-side waits for less time because it needs to start listening for the audio prompt before the A-side starts to play it.

| Pause Properties | ×              |
|------------------|----------------|
|                  | <u>0</u> K     |
| Time to pause:   | <u>C</u> ancel |
| sec.             | Help           |
|                  |                |
|                  |                |

**Important Note:** In order for the call to succeed, the B-side needs to start listening for the audio prompt before the A-side starts to play it. During the compliance test, the B-side started to listen for the prompt about 2 seconds before the A-side started to play it. This can be controlled by the length of the **Pause** step described above. However, the B-side should not start listening too early (e.g., 5 seconds before the A-side starts playing the prompt or the call will most likely fail).

After the pause by the A-side, it starts to play the audio prompt specified in the **Prompt** field of the **Voice Quality Play Properties** window. The action properties also specify that a PESQ score should be provided.

| Voice Quality Play Pr | operties 🛛 🗙      |
|-----------------------|-------------------|
| Prompt: voip14Mb      | oy1p1.pcm 🔽       |
| Method                | Threshold         |
| C PSQM                | 3.5               |
| C PAMS                | 3.5               |
| PESQ                  | 2.5               |
| 🔲 Enable Dout         | oleTalk           |
| Timeout (ms):         | 30000             |
| Pause After (ms):     | 0 -               |
| <u>О</u> К Не         | lp <u>C</u> ancel |

The B-side starts to listen to prompt to calculate the voice quality score.

| Voice Quality Calculate   | e Properties 🛛 🗙 |
|---------------------------|------------------|
| LB Prompt: voip14M        | boy1p1.pcm       |
| PSQM Threshold:           | 3.5              |
| PAMS Threshold:           | 3.5              |
| PESQ Threshold:           | 2.5              |
| <u>⊺</u> imeout (ms):     | 30000            |
| <u>P</u> ause After (ms): |                  |
| <u>O</u> K Help           | <u>C</u> ancel   |

After the audio prompt is played the voice quality score is calculated, the A-side pauses for 3 seconds as shown below before releasing the call.

| Pause Properties | ×          |
|------------------|------------|
|                  | <u>0</u> K |
| Time to pause:   | Cancel     |
| sec.             | Help       |
|                  |            |
|                  |            |

The B-side pauses for 1 second before releasing the call.

| Pause Properties | ×              |
|------------------|----------------|
|                  | <u>0</u> K     |
| Time to pause:   | <u>C</u> ancel |
| sec.             | Help           |
|                  |                |
|                  |                |

The last step of the test script is to release the call.

| Wait For Disco | nnect Properties | ×      |
|----------------|------------------|--------|
| T              | 0                | ОК     |
| Timeout (ms):  | q                | Cancel |
|                |                  | Help   |
|                |                  |        |

Once the test script is configured, save it from the **Hammer TestBuilder** application. Anytime a change is made to the test script, it needs to be saved before it can be run. In this example, the test script was saved as "a\_calls\_b\_VQ.hld".

To run the test, right-mouse click on the test script in the left pane of the Hammer TestBuilder window and navigate to Schedule $\rightarrow$ Edit & Run. To re-run the test, the user can simply select Schedule $\rightarrow$ Run, if no changes are required.

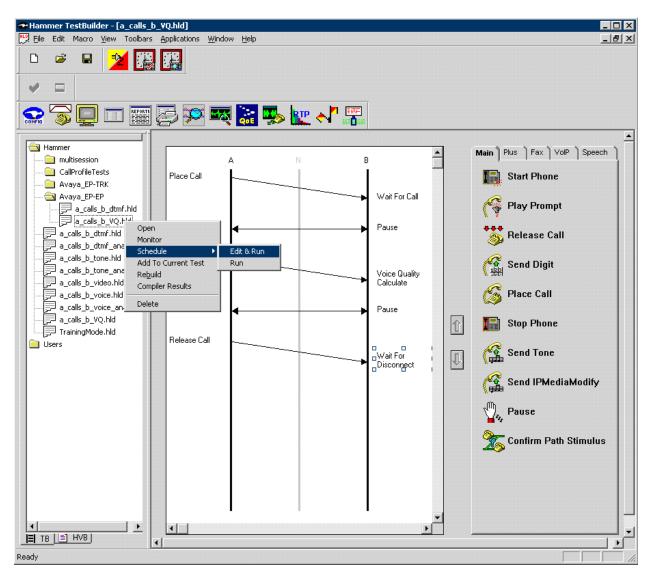

In the **Properties** window, set the **Loop Count** to the appropriate value to control the number of times the test should run. Setting this field to "-1" will allow the test to run forever. Setting this field to a specific number will run the test for the many iterations and then stop. The **Guard Time (ms)** field specifies how long to wait before the test is run again on the same channel. The **Stagger** section allows the user to specify how long to wait before the test is run on the next channel. Next, click on the ellipses button (...) in the **Channels** section to assign channels to the **A-Side** and **B-Side**.

**Important Note:** The **Guard Time** and **Stagger** parameters should be carefully considered for every test. A test script could fail because the configuration under test cannot handle the load generated by the Hammer G5. These parameters can slow down the test to a rate that can be reasonably handled by the test configuration.

| Properties                                                                                                    | ×                                                                                                    |
|----------------------------------------------------------------------------------------------------|----------------------------------------------------------------------------------------------------|
| TB Scheduler Other                                                                                                    |                                                                                                    |
| Image: Image: | Action if a Channel is busy:<br>Wait<br>Max Active Connections:<br>(0 = Unlimited)                                                                                                    |
| PhoneBook       Default-phonebook         Stagger       Stagger         Automatic - Est. CHT (s)       5         User Defined - (ms)       0         Random -       Min (s)         Max (s)       5                                                                                                    | Max Test Time:       Hours:       Image: Complex test         (0 = Forever)       Minutes:       Image: Complex test         Loop Count:       Image: Complex test       Image: Complex test         (-1 = Loop Forever)       Image: Complex test       Image: Complex test         Guard Time (ms):       Image: Complex test       Image: Complex test         1500       Image: Complex test       Image: Complex test |
| OK                                                                                                    | Cancel Apply Help                                                                                                    |

In the **Channel Browser**, select the channels in **Channel Group 0** and assign it to the **A-Side** by clicking on the appropriate right arrow.

| Channel Browser |                                                                                                    |         | ×        |
|-----------------|----------------------------------------------------------------------------------------------------|---------|----------|
| Channel Browser | nels:<br>nel Group: 0<br>1: SIP Channel<br>2: SIP Channel<br>3: SIP Channel<br>4: SIP Channel<br>5: SIP Channel<br>6: SIP Channel                                                                        | A-Side: | <u> </u> |
|                 | 7: SIP Channel<br>8: SIP Channel<br>9: SIP Channel<br>10: SIP Channel<br>anel Group: 1<br>11: SIP Channel<br>12: SIP Channel<br>13: SIP Channel<br>14: SIP Channel<br>15: SIP Channel<br>16: SIP Channel | B-Side: |          |

Select the channels in **Channel Group 1** and assign it to the **B-Side** by clicking on the appropriate right arrow.

| ier bruwser                                                                                                    |                                                           |                              |
|----------------------------------------------------------------------------------------------------|-----------------------------------------------------------|------------------------------|
| vailable Channels:         SITL         Channel Group:       1         11: SIP Channel         12: SIP Channel         13: SIP Channel         14: SIP Channel         15: SIP Channel         16: SIP Channel         17: SIP Channel         18: SIP Channel         19: SIP Channel         20: SIP Channel | A-Side:<br>SITL<br>Channel Group: 0<br>B-Side:<br>B-Side: | <u>O</u> K<br><u>C</u> ancel |

Solution & Interoperability Test Lab Application Notes ©2010 Avaya Inc. All Rights Reserved. After assigning the channels to the **A-Side** and **B-Side**, the **Channel Browser** window should appear as follows. Click **OK** to return to the **Properties** window.

| annel Browser       |                          |                |
|---------------------|--------------------------|----------------|
| Available Channels: | A-Side:                  | <u>0</u> K     |
|                     | SITL<br>Channel Group: 0 | <u>C</u> ancel |
|                     |                          |                |
|                     | B-Side:                  |                |
|                     | SITL                     |                |
|                     |                          |                |
|                     |                          |                |

In the **Properties** window, click **OK** to start the test. Monitoring the test progress is covered in the **Verify Empirix Hammer G5** section (Section 8.2).

**Helpful Tip:** Once a test starts to run, if an error is encountered on a particular channel, the test will stop running on that channel unless the Hammer G5 is configured to continue running. To allow a test to continue running after an error occurs, modify the **Error Settings** by clicking on

the **E** icon on the **Hammer Configurator**. Click on the **HC** checkbox for each error type. This will allow the test to hang up and continue when an error occurs.

## 7 General Test Approach and Test Results

Interoperability compliance testing covered feature and serviceability testing. The feature testing was conducted by originating and terminating calls using the SIP trunk channels on the Hammer G5 and establishing the calls through the Avaya SIP telephony network. The interoperability compliance testing focused on the following areas:

- Generation of moderate call load from the Hammer G5 to Communication Manager via the SIP trunk interface with the call being terminated on the Hammer G5.
- Support of the G.711MU, G.729AB and G.723-6.3K audio codecs.
- Voice quality as measured by PESQ scores and path confirmation.
- Support of non-direct audio, and direct audio with media shuffling.
- Recovery from adverse conditions during a load test.

The compliance test also covered monitoring various reports on the Hammer G5 during and after the test runs, and checking the status of various SIP resources on Communication Manager.

The serviceability testing focused on verifying the ability of the Hammer G5 to recover from adverse conditions, such as disconnecting the Ethernet cable. Disconnecting the Ethernet cable would obviously cause errors in the test run, but the test would continue to run if configured to do so, otherwise the test would stop running after encountering errors.

All test cases passed. Empirix Hammer G5 was successfully compliance tested with Avaya Aura<sup>TM</sup> Communication Manager and Avaya Aura<sup>TM</sup> SIP Enablement Services using SIP trunk emulation.

### 8 Verification Steps

This section provides the tests that can be performed to verify proper configuration of Avaya Aura<sup>TM</sup> Communication Manager, Aura<sup>TM</sup> SIP Enablement Services, and Empirix Hammer G5.

#### 8.1 Verify Avaya Aura™ Communication Manager

When the Hammer G5 is running a test script, the **status trunk** command may be used to view the active call status. The trunk that is being monitored here is the trunk to SIP Enablement Services. This command should specify the trunk group and trunk member used for the call be specified.

```
status trunk 10/1 Page 1 of 3

TRUNK STATUS
Trunk Group/Member: 0010/001 Service State: in-service/active
Port: T00037 Maintenance Busy? no
Signaling Group ID: 10
IGAR Connection? no
Connected Ports: T00082
```

Page 2 of the **status trunk** command indicates the codec being used for the call and whether the call is shuffled.

| status trunk  | 10/1                 | Page 2                     | of 3 |
|---------------|----------------------|----------------------------|------|
|               | CALL                 | CONTROL SIGNALING          |      |
|               |                      |                            |      |
| Noar-ond Sign | aling Loc: 01A0417   |                            |      |
| -             | -                    | Devet                      |      |
| Signaling     |                      | Port                       |      |
| Near-end:     | 10.32.24.20          | : 5061                     |      |
| Far-end:      | 10.32.24.100         | : 5061                     |      |
| H.245 Near:   |                      |                            |      |
| H.245 Far:    |                      |                            |      |
|               | aling Log. II (      | 245 murral of in 0.0212 no |      |
| H.245 Sign    | aling Loc: H.2       | 245 Tunneled in Q.931? no  |      |
|               |                      |                            |      |
| Audio Connec  | tion Type: ip-direct | Authentication Type: None  |      |
| Near-end      | Audio Loc:           | Codec Type: G.711MU        |      |
| Audio         | IP Address           | Port                       |      |
| Near-end:     | 10.32.24.175         | : 10030                    |      |
|               | 10.32.24.165         | : 10010                    |      |
| rur chu.      | 10.32.21.103         | . 10010                    |      |
| Video Neero   |                      |                            |      |
| Video Near:   |                      |                            |      |
| Video Far:    |                      |                            |      |
| Video Port:   |                      |                            |      |
| Video Near-   | end Codec:           | Video Far-end Codec:       |      |

### 8.2 Verify Empirix Hammer G5

Call progress can be monitored in the **Hammer System Monitor**. The call log for an originating channel may be logged to the left window and the call log for a terminating channel may be logged to the right window. This call monitor is also useful for checking that the terminating channel is listening prior to the originating channel playing the prompt when a voice quality score is required.

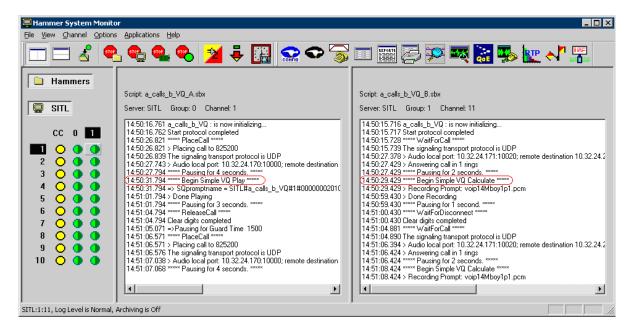

The **System Monitor** can be used to verify that a call was shuffled. This is noted by the Hammer G5 displaying the local and remote destinations in the call log.

| 🖳 Hammer System Monite                                                                                                    | yr 🚬 🗌 🗙                                                                                                    |
|----------------------------------------------------------------------------------------------------|----------------------------------------------------------------------------------------------------|
| File View Channel Options                                                                                                    | s <u>Applications</u> <u>H</u> elp                                                                                                    |
|                                                                                                    | L 🔩 🧠 😕 🍹 🏭 🜨 🗢 家 🗉 🎬 😓 🕺 🖏 🗽 🔧 📰                                                                                                    |
| Hammers                                                                                                    | Script: a_calls_b_VQ_A.sbx                                                                                                    |
| 🛛 🖵 SITL                                                                                                    | Server: SITL Group: 0 Channel: 1                                                                                                    |
| CC       0       1         2       0       0         3       0       0         4       0       0         5       0       0         6       0       0         7       0       0         9       0       0         10       0       0 | 14:53:38.938 a_cals_b_V0 : is now initializing         14:53:38.938 star protocol completed         14:53:38.938 star protocol completed         14:53:38.938 star protocol completed         14:53:48.988 - PlaceCall *****         14:53:48.988 - PlaceCall *****         14:53:48.988 - PlaceCall *****         14:53:48.988 - PlaceCall *****         14:53:48.988 - PlaceCall *****         14:53:49.007 - Audio local port: 10:32:24:170:10000; remote destination 10:32:24:21:2164; using G.711 U-Law/20 ms, TX 8000 Hz         14:53:50.125 ***** Pausing for 4 seconds. ******         14:53:50.713 - Received re-INVITE; Processing         14:53:50.713 - Received re-INVITE; Processing         14:53:50.713 - Audio local port: 10:32:24:170:10000; remote destination 10:32:24:21:2164; using G.711 U-Law/20 ms, TX 8000 Hz)         14:53:50.713 - Audio local port: 10:32:24:170:10000; remote destination 10:32:24:171:10026; using G.711 U-Law/20 ms, TX 8000 Hz)         14:53:50.713 - Audio local port: 10:32:24:170:10000; remote destination 10:32:24:171:10026; using G.711 U-Law/20 ms, TX 8000 Hz)         14:53:50.713 - Audio local port: 10:32:24:170:10000; remote destination 10:32:24:171:10026; using G.711 U-Law/20 ms, TX 8000 Hz)         14:53:50.713 - Audio local port: 10:32:24:170:10000; remote destination 10:32:24:171:10026; using G.711 U-Law/20 ms, TX 8000 Hz)         14:54:21:27 ****> Begin Simple V0 Play ******         14:54:27:127 Lear digits completed         14:54:28:383 ******** |
| ,<br>Ready                                                                                                    |                                                                                                    |

Solution & Interoperability Test Lab Application Notes ©2010 Avaya Inc. All Rights Reserved. 40 of 44 Hammer-SIP-TRK The **Hammer Call Summary Monitor** may be used to get a test status overview, including the number of call attempts, number of failed calls, PESQ scores, amongst other useful metrics.

| 🖬 Hammer Call Summary Moni                                                                                      |                                |                                  |          |
|----------------------------------------------------------------------------------------------------|--------------------------------|----------------------------------|----------|
| <u>File View Graph Applications </u>                                                                            | <u>t</u> elp                   |                                  |          |
| 📭 📑 📑 📚 🕯                                                                                                    | ☞ 🛜 🛄 🧱 🚰 🛠                    | ž 🏹 💦 🐝 🔛                        |          |
| Call Attempts: 1400                                                                                             | Calls per Hour: 924            | CCS Last Hour: 341               |          |
| Successful Calls: 1400                                                                                          | Calls per Second: 0            | Erlang Last Hour: 9.47           |          |
| Failed: 0                                                                                                    | DTMF Mismatch: 0               | Avg. CCS per Hour: 342           |          |
| % Completed: 100.0000                                                                                           |                                | Avg. Erlang per Hour: 9.50       |          |
| Variable Average                                                                                                | Minimum Maximum Last           |                                  | <b></b>  |
| PAMS Quality 0.00                                                                                               | 0.00 0.00 0.00                 |                                  |          |
| PAMS Effort 0.00                                                                                                | 0.00 0.00 0.00                 |                                  |          |
| PESQ 4.39                                                                                                    | 4.37 4.39 4.39                 |                                  |          |
| Front End Clipping (ms) 0.00                                                                                    | 0.00 0.00 0.00                 |                                  | <b>~</b> |
| Calls Connected<br>100<br>80<br>60<br>40<br>20<br>0<br>0<br>0<br>0<br>0<br>0<br>0<br>0<br>0<br>0<br>0<br>0<br>0 | + + + + + +                    |                                  |          |
| 6 <sup>360</sup> 6 <sup>360</sup> 6                                                                             | 400 6410 6420 6439<br>Time (s) | ereo eroo eroo                   |          |
| Launches the HT Log Viewer applicati                                                                            | n                              | Time Since Last Reset: 001:31:18 |          |

Hammer Reports can be generated by clicking on the Reports icon in the Hammer Call Summary Monitor. Various reports are available, such as the VQ Summary report shown below, which displays the PESQ score for the calls on each channel.

| y                                 |                                    | 🖪 🖄                    | 2 🗢 🛜 [                |                         | 💢 😎 📚              | i 🎭 🗽 📢               |
|-----------------------------------|------------------------------------|------------------------|------------------------|-------------------------|--------------------|-----------------------|
| 2 of 2 🕨 🕨                        | - 5 & 2                            |                        |                        | معد «ت ا<br>otal:0 100% |                    | <u>م</u>              |
|                                   |                                    |                        |                        |                         | 1 -                |                       |
|                                   |                                    |                        |                        |                         |                    |                       |
|                                   |                                    | VQ SUI                 | MMARY REPO             | ORT                     |                    |                       |
|                                   |                                    | Apr/21/2               | 010 1:15:2             | 5PM                     |                    |                       |
| Test Name:                        | A CALLS B                          | -                      |                        |                         |                    |                       |
|                                   |                                    |                        |                        |                         |                    |                       |
| Packetsphere Test:<br>Start Time: | 0010 04 01 11                      | 00.00                  |                        |                         |                    |                       |
|                                   | 2010-04-21 11                      |                        |                        |                         |                    |                       |
| Stop Time:                        | 2010-04-21 13<br>1 hours and 52 mi |                        |                        |                         |                    |                       |
|                                   | I nouis and 52 nu                  | nutes                  |                        |                         |                    |                       |
|                                   |                                    |                        | PESQ REPORT            |                         |                    |                       |
|                                   |                                    |                        | PESQ                   |                         |                    |                       |
| SITL                              | Channel<br>11                      | Number of Tests<br>172 | Avg PESQ Score<br>4.39 | Avg MOS Score<br>4.48   | Avg Offset<br>0.00 | Avg VAD Score<br>0.00 |
| SITL                              | 12                                 | 172                    | 4.38                   | 4.48                    | 0.00               | 0.00                  |
| SITL                              | 13                                 | 172                    | 4.39                   | 4.48                    | 0.00               | 0.00                  |
| SITL                              | 14                                 | 172                    | 4.39                   | 4.48                    | 0.00               | 0.00                  |
| SITL                              | 15                                 | 172                    | 4.39                   | 4.48                    | 0.00               | 0.00                  |
| SITL                              | 16                                 | 172                    | 4.39                   | 4.48                    | 0.00               | 0.00                  |
| SITL                              | 17                                 | 172                    | 4.39                   | 4.48                    | 0.00               | 0.00                  |
| SITL                              | 18                                 | 172                    | 4.39                   | 4.48                    | 0.00               | 0.00                  |
| SITL                              | 19                                 | 172                    | 4.39                   | 4.48                    | 0.00               | 0.00                  |
| SITL                              | 20                                 | 172                    | 4.38                   | 4.48                    | 0.00               | 0.00                  |
| Total Number of Tests             | : 1.720.00                         | Total Averages:        | 4.39                   | 4.48                    | 0.00               | 0.00                  |
|                                   |                                    |                        |                        |                         | 0.00               |                       |
|                                   |                                    |                        |                        |                         |                    |                       |
|                                   |                                    |                        |                        |                         |                    |                       |
| Average Man                       | 4                                  | erage Woman            | PSOM                   | rage Boy                | Averag             | e Girl                |
| 0.00                              |                                    | 0.00                   |                        | 0.00                    |                    |                       |
|                                   |                                    |                        |                        |                         | 0.0                | -                     |

## 9 Conclusion

These Application Notes describe the configuration steps required to integrate the Empirix Hammer G5 with an Avaya SIP telephony network using SIP trunk emulation. The Hammer G5 was able to successfully establish calls, generate voice quality metrics, monitor the calls, and generate reports. All feature and serviceability test cases were completed successfully.

## **10 References**

This section references the product documentation relevant to these Application Notes.

- [1] *Administering Avaya Aura<sup>TM</sup> Communication Manager*, Document 03-300509, Issue 5.0, Release 5.2, May 2009, available at <u>http://support.avaya.com</u>.
- [2] SIP Support in Avaya Aura<sup>TM</sup> Communication Manager Running on the Avaya S8xxx Servers, May 2009, Issue 9, Document Number 555-245-206, available at <u>http://support.avaya.com</u>.
- [3] *Installing, Administering, Maintaining, and Upgrading Avaya Aura<sup>TM</sup> SIP Enablement Services*, May 2009, Issue 7, Document Number 03-600768, available at <u>http://support.avaya.com</u>.
- [4] Application Notes for Empirix Hammer G5 with Avaya Aura<sup>™</sup> Communication Manager Avaya Aura<sup>™</sup> SIP Enablement Services using SIP Endpoint Emulation, Issue 1.0, available at <u>http://www.avaya.com</u>.
- [5] Installation Guide Hammer  $G5^{TM}$ , Revision B, June 2009, available from Empirix.
- [6] *Getting Started Guide Hammer G5<sup>TM</sup>*, Document Number 565-005-62, Revision E, June 2009, available from Empirix.

#### ©2010 Avaya Inc. All Rights Reserved.

Avaya and the Avaya Logo are trademarks of Avaya Inc. All trademarks identified by  $\mathbb{R}$  and  $^{TM}$  are registered trademarks or trademarks, respectively, of Avaya Inc. All other trademarks are the property of their respective owners. The information provided in these Application Notes is subject to change without notice. The configurations, technical data, and recommendations provided in these Application Notes are believed to be accurate and dependable, but are presented without express or implied warranty. Users are responsible for their application of any products specified in these Application Notes.

Please e-mail any questions or comments pertaining to these Application Notes along with the full title name and filename, located in the lower right corner, directly to the Avaya DevConnect Program at <u>devconnect@avaya.com</u>.